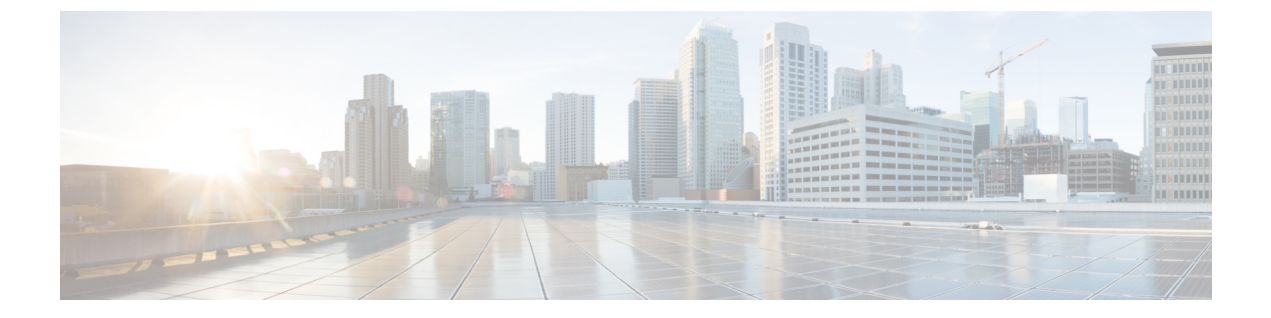

# **ESC**に関する問題のトラブルシューティン グ

この章は、次の項で構成されています。

- ESC [ログメッセージの表示](#page-0-0) (1 ページ)
- [一般的なインストールエラー](#page-6-0) (7 ページ)
- ESC [のフェールオーバーシナリオ](#page-9-0) (10 ページ)

### <span id="page-0-0"></span>**ESC** ログメッセージの表示

ログメッセージは、VNF ライフサイクル全体にわたって ESC イベント用に作成されます。こ れらには、外部メッセージ、ESCから他の外部システムへのメッセージ、エラーメッセージ、 警告、イベント、障害などがあります。ログファイル

は、/var/log/esc/escmanager\_tagged.log にあります。

次に、ログメッセージの形式を示します。

date=<time-date>] [loglevel=<loglevel>] [tid=<transactionid>] [cl=<classifications>] [tags=<tags>] [msg=<message>

次に、ログの例を示します。

date=15:43:58,46022-Nov-2016] [loglevel=ERROR ] [tid=0793b5c9-8255-47f3-81e6-fbb59f6571f7] [cl=OS ] [tags=wf:create\_vm,eventType:VM\_DEPLOY\_EVENT,tenant:CSCvd94541,depName:test-dep,vmGrpName:test-VNF, vmName:test-dep\_test\_0\_dc3f406c-05ca-43b3-af21-0841e3b029a0] [tags=wf:create\_vm,eventType:VM\_DEPLOY\_EVENT,tenant:test,depName:test-dep,vmGrpName:test-VNF, vmName:test-dep\_test\_0\_dc3f406c-05ca-43b3-af21-0841e3b029a0] [msg=sleepingfor5seconds to allow vm to become ACTIVE instance id: 162344f7-78f9-4e45-9f23-34cf87377fa7 name:test-dep\_test\_0\_dc3f406c-05ca-43b3-af21-0841e3b029a0

要求を受信すると、一意のトランザクションIDを自動生成するRequestDetailsオブジェクトが 作成されます。この値は、すべてのスレッドで転送されます。分類とタグは任意です。これら は、読みやすくするためにログメッセージに追加されたプレフィックスであり、デバッグに役 立ちます。分類とタグを使用すると、ログメッセージを簡単に解析し、ログ分析ツールでフィ ルタリングすることができます。

次に、サポートされている分類を示します。

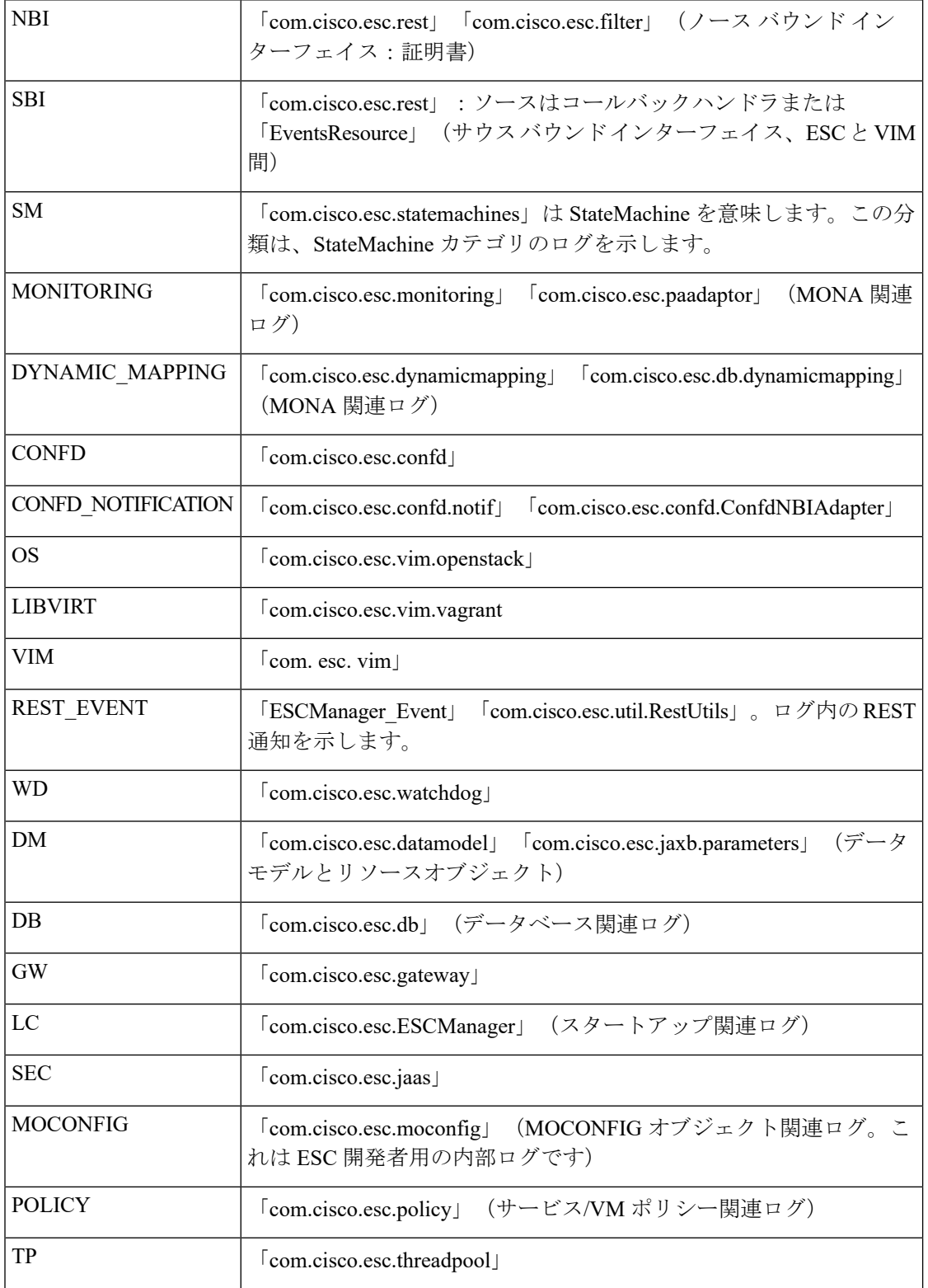

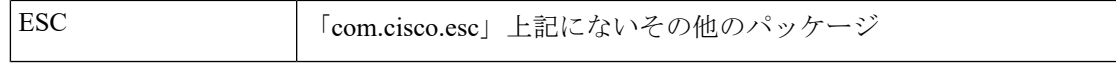

次に、サポートされているタグを示します。

- ワークフロー **[wf:]**:RequestDetails オブジェクトのアクションとリソースを使用して生成 されます。例: 「wf: create\_network」
- イベントタイプ **[eventType:]**:現在のアクションをトリガーしたイベント。例: 「eventType:VM\_DEPLOY\_EVENT」
- リソースベース:これらの値は、イベントで使用されるパラメータのタイプに基づいて生 成されます。階層 (テナント、VM グループなど) がログに追加されます。

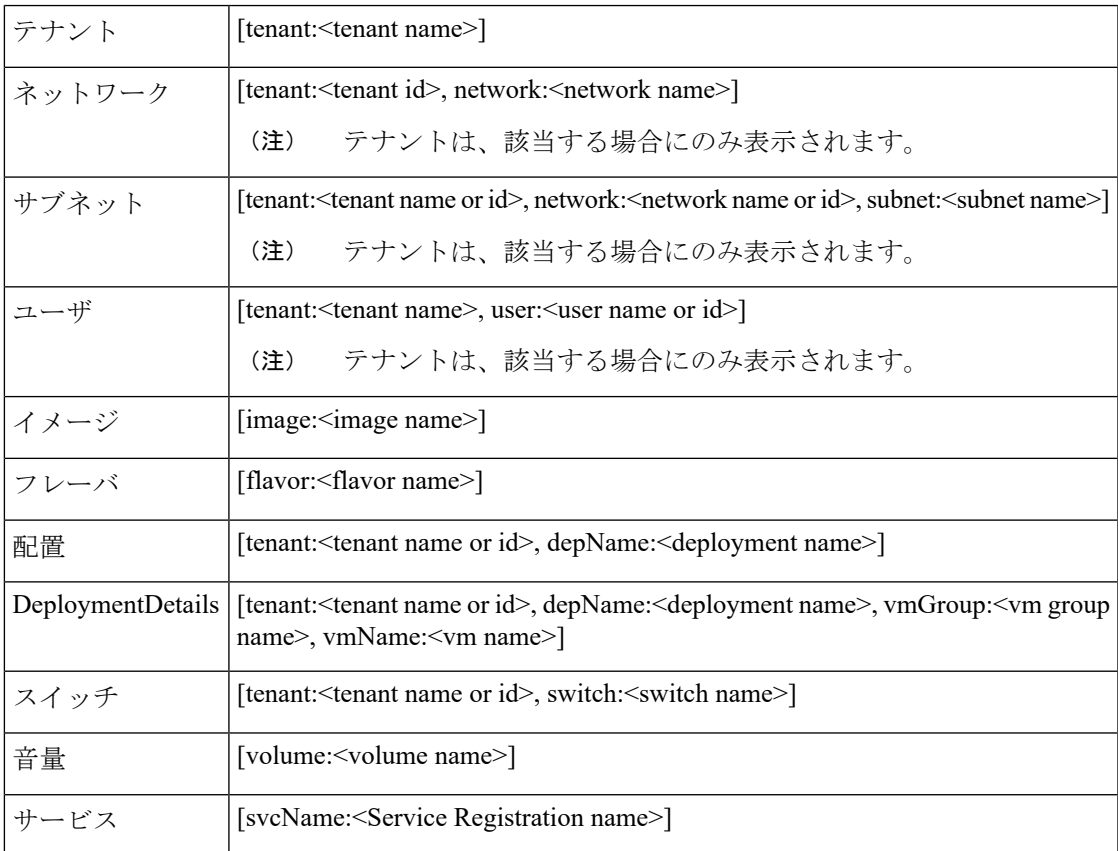

さらに、分析とログの管理を促進するため、ESC ログを rsyslog サーバに転送することもでき ます。

#### **ConfD API** を使用したログのフィルタリング

ConfD API に導入されたログフィルタを使用して、ESC でログ(展開ログやエラーログなど) を照会および取得できます。テナント、展開名、およびVM名の新しいフィルタが導入されま した。これにより、ConfD APIのログフィルタを使用して、最新のエラーログのESCログをさ らに照会することができます。ESCとOS間の通信に関連するESCログを取得することもでき ます(分類タグを「OS」に設定します)。

次に、ConfD API ログを取得するためのログ形式を示します。

date=<time-date>] [loglevel=<loglevel>] [tid=<transactionid>] [cl=<classifications>] [tags=<tags>] [msg=<message>

次に、サンプルログの例を示します。

```
date=15:43:58,46022-Nov-2016] [loglevel=ERROR ] [tid=0793b5c9-8255-47f3-81e6-fbb59f6571f7]
 [cl=OS][tags=wf:create_vm,eventType:VM_DEPLOY_EVENT,tenant:test,depName:test-dep,vmGrpName:test-VNF,
vmName:test-dep_test_0_dc3f406c-05ca-43b3-af21-0841e3b029a0]
[msg=sleepingfor5seconds to allow vm to become ACTIVE instance id:
162344f7-78f9-4e45-9f23-34cf87377fa7
name:test-dep_test_0_dc3f406c-05ca-43b3-af21-0841e3b029a0
```
ログレベル、分類、およびタグのパラメータは、ログを取得するために相互に依存します。次 の組み合わせを使用してログを正常に取得できます。

- log\_level=ERROR, classifications=OS, tags=(depName:test-dep)
- log\_level=ERROR, classifications=OS, tags=(tenant: test)

ログフィルタは、次の条件がすべて満たされたときに値を返します。

- ログ レベル
- •分類(指定されている場合)
- タグ(指定されている場合)

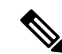

(注)

複数の分類がリストされている場合は、1 つ以上の分類に一致する必要があります。同じこと が、タグにも適用されます。

たとえば、次のログフィルタ条件では、前述のログサンプルを返しません。

log\_level=ERROR, classifications=VIM, tags=(depName:test-dep)

ログレベルとタグが一致していても、分類の VIM が一致していないので値は返されません。

```
次に、データモデルを示します。
```

```
rpc filterLog {
   description "Query and filter escmanager logs using given parameters";
   tailf:actionpoint escrpc;
   input {
     leaf log_level {
       mandatory false;
       description "One of DEBUG / INFO / WARNING / ERROR / TRACE / FATAL. Results will
include all logs at and
                     above the level specified";
        type types:log_level_types;
       default ERROR;
      }
     leaf log count {
       mandatory false;
       description "Number of logs to return";
       type uint32;
        default 10;
      }
```
**ESC** ログメッセージの表示

```
container classifications {
        leaf-list classification {
          description "Classification values to be used for the log filtering. For
example: 'OS', 'SM'.
                      Logs containing any of the provided classification values will be
 returned.";
          type types:log_classification_types;
        }
      }
      container tags {
        list tag {
          key "name";
         leaf name {
           mandatory true;
          description "Tag name to be used for the log filtering. For example: 'tenant',
 'depName'.
                       Logs containing any of the provided tag name plus the tag values
 will be returned.";
           type types: log tag types;
          }
          leaf value {
           mandatory true;
           description "Tag value pairs to be used for the log filtering. For example:
 'adminTenant', 'CSRDeployment'";
            type string;
          }
        }
     }
    }
   output {
      container filterLogResults {
       leaf log_level {
          description "Log level used to filter for the logs.";
          type types:log_level_types;
        }
        list logs {
          container classifications {
           leaf-list classification {
              description "Classifications used to filter for the logs.";
              type types: log classification types;
            }
          }
          container tags {
            list tag {
              key "name";
              leaf name {
               mandatory true;
                description "Tag name used to filter for the logs.";
                type types: log tag types;
              }
              leaf value {
               mandatory true;
                description "Tag value used to filter for the logs.";
               type string;
              }
            }
          }
          leaf log date time {
            description "Timestamp of the log.";
            type string;
          }
          leaf log_message {
           description "The log message.";
            type string;
```
}

```
}
      }
    }
  }
NETCONF コンソールまたは esc_nc_cli を使用して、ConfD API ログを照会できます。
  • NETCONF コンソールを使用して、次のクエリを実行します。
   /opt/cisco/esc/confd/bin/netconf-console --port=830 --host=127.0.0.1 --user=admin
```
--privKeyFile=/home/admin/.ssh/confd\_id\_dsa --privKeyType=dsa --rpc=log.xml

• esc\_nc\_cli を使用して、次のクエリを実行します。

```
esc_nc_cli --user <username> --password <password> filter-log log.xml
```

```
次に、log.xml の例を示します。
```

```
<filterLog xmlns="https://www.cisco.com/esc/esc">
  <log_level>INFO</log_level>
  <log_count>1</log_count>
  <classifications>
    <classification>OS</classification>
    <classification>SM</classification>
  </classifications>
  <tags>
    <tag>
      <name>depName</name>
      <value>CSR_ap1</value>
    \langletag>
    <tag>
      <name>tenant</name>
      <value>admin</value>
    \langletag>
  </tags>
</filterLog>
```
応答は次のとおりです。

```
<rpc-reply xmlns="urn:ietf:params:xml:ns:netconf:base:1.0" message-id="1">
  <filterLogResults xmlns="https://www.cisco.com/esc/esc">
    <log_level>INFO</log_level>
    <logs>
      <classifications>
        <classification>OS</classification>
        <classification>SM</classification>
      </classifications>
      <tags>
        <tag><name>depName</name>
          <value>CSR_ap1</value>
        \langletag>
        <tag>
          <name>tenant</name>
          <value>admin</value>
        \langletag>
      \langletags>
      <log_date_time>13:06:07,575 31-Oct-2016</log_date_time>
      <log_message> No pending work flow to start.</log_message>
    </logs>
  </filterLogResults>
\langle/rpc-reply>
```
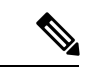

ロギング API の応答は XML 形式です。ログメッセージに XML 文字が含まれている場合はその文字がエスケープされるため、 XML 準拠は解除されません。 (注)

### <span id="page-6-0"></span>一般的なインストールエラー

ここでは、一般的なインストールの問題とそのトラブルシューティング方法について説明しま す。

| 問題/エラー                                                                             | 考えられる理由                                                     | ユーザのアクション                                                                                                    |
|------------------------------------------------------------------------------------|-------------------------------------------------------------|----------------------------------------------------------------------------------------------------|
| インストール時に<br>sudo escadm<br>status を使用して<br>ESC サービスのス<br>テータスを確認す<br>る際に発生する問<br>題 | サービスの中には、開1.<br>始に時間がかかるもの<br>や、開始時に問題が発<br>生するものがありま<br>す。 | 次のいずれかの方法で、問題を特定します。<br>• ログ/var/log/esc/escadm.log の確認<br>\$ cat /var/log/esc/escadm.log<br>•「-V」をescadmステータスに追加して、<br>ESC サービスの詳細出力を表示し、サー<br>ビスが稼働中であることを確認します。<br>問題のあることが特定されたサービスのステー<br>2.<br>タスを確認し、これらのサービスを手動で開<br>始します。<br>\$ sudo escadm < <service>&gt; status//<br/>If the status is stopped or dead, manually<br/>start the services<br/>using the next command.<br/>\$ sudo escadm &lt;<service>&gt; start --v</service></service> |
| ル中に発生する認<br>証に関するエラー                                                               | りません。                                                       | ESC のインストー   OpenStack のログイン   OpenStack RC ファイルを取得し、OpenStack クラ<br> 情報に関する引数があ イアントが正常に動作していることを確認します。                                                                                                    |
| の問題                                                                                | ESC HA 関連(アクティブ/スタンバイ)                                      |                                                                                                    |
| ネットワークの間<br>題                                                                      |                                                             | 次の状態がないかどうかを確認します。<br>•使用される両方のESCノードの静的IPアドレ<br>スが、OpenStack の設定に基づいている。<br>• 各ネットワークインターフェイスのゲートウェ<br>イがアクセス可能である。                                                                                                    |

I

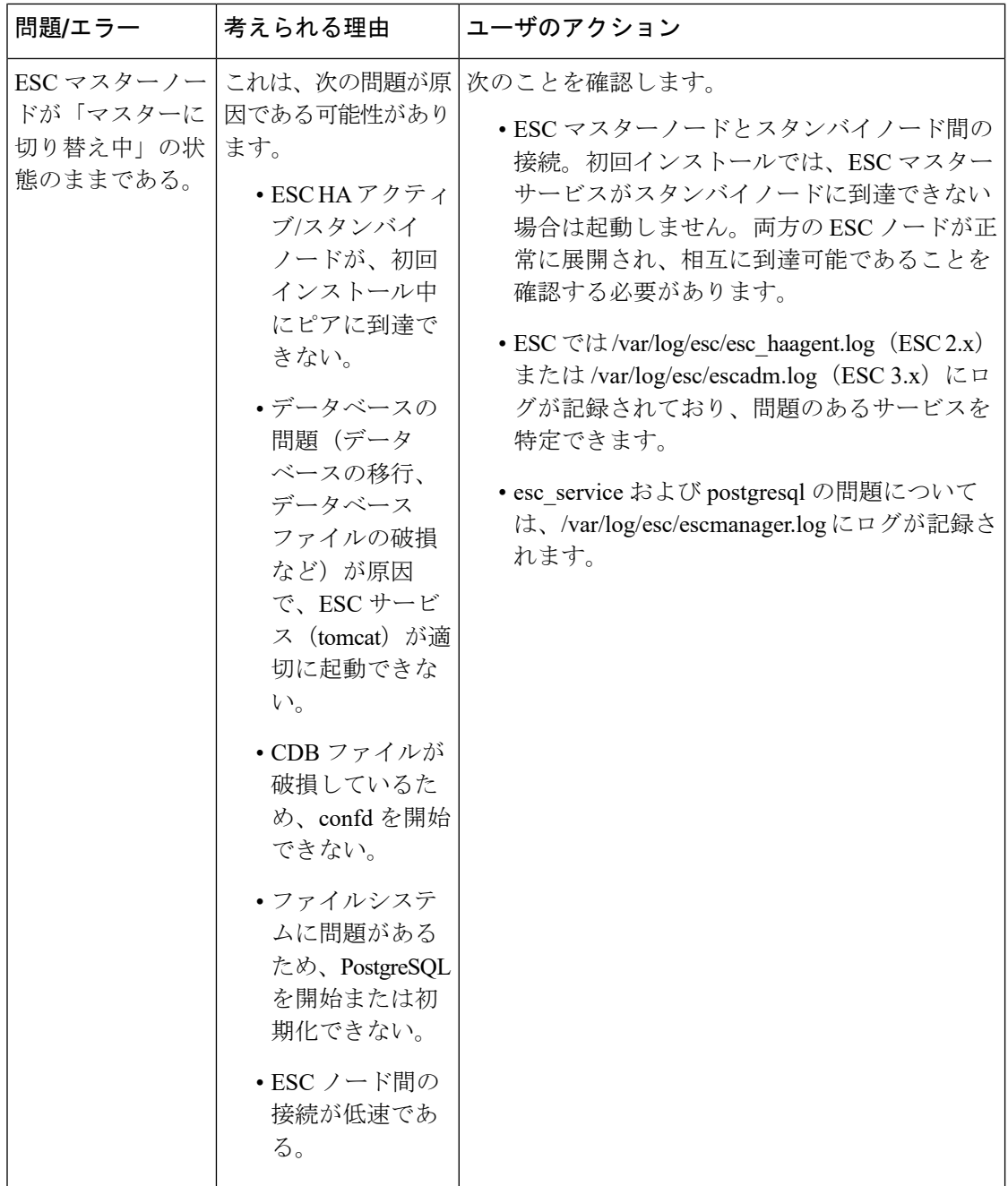

I

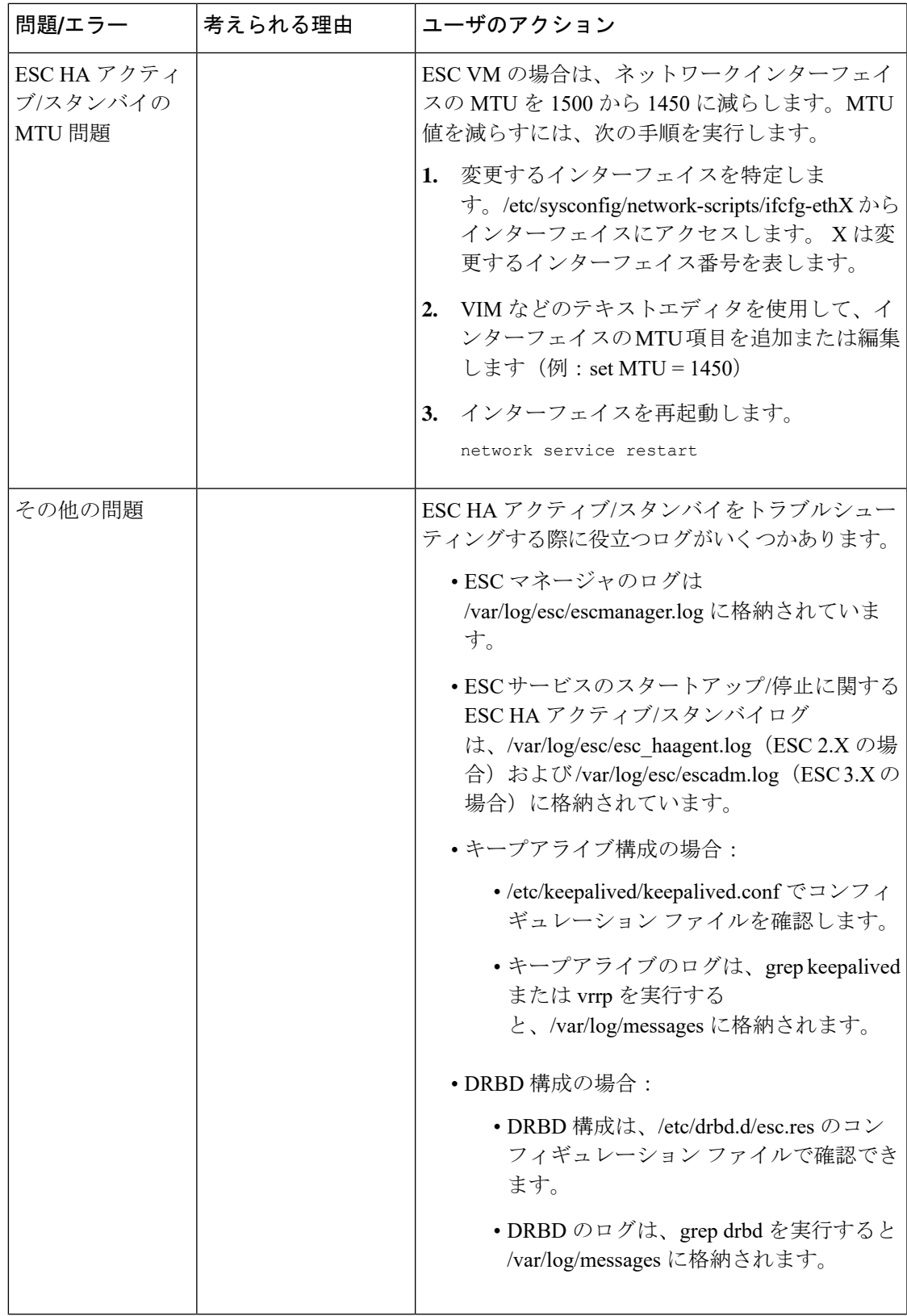

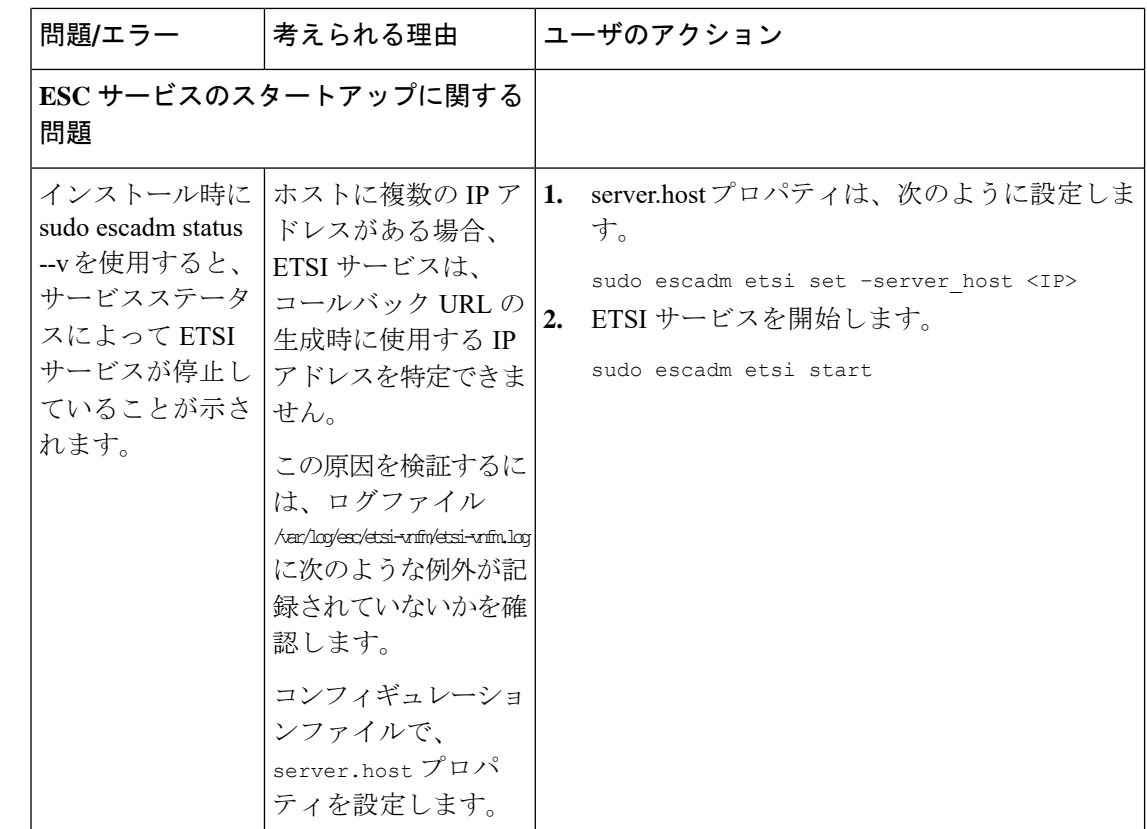

## <span id="page-9-0"></span>**ESC** のフェールオーバーシナリオ

- お客様が多数の VNF を展開する場合
- お客様が DB をバックアップする場合
- VNF 内の1つ以上の VM が再展開によって回復(新しい VM ID)
- ESC エラー:永続的な障害が発生
- お客様の DB 復元:1 つ以上の VM ID で不一致がある場合
- 同じ VNF は失敗しますが、ESC が回復しようとして失敗するのは、VIM 上で VM ID に よって検出されないためです。また、ポートが使用中のために再展開に失敗します。
- これを回避するには、VM をアウトオブバンドで削除して復旧します。 VM が削除される と、ESC で検出されなくなり、ポートが再展開で使用可能になります。